## **Topix, entre agrégateur et moteur d'actualités locales**

#### Retour au sommaire de la lettre

*Créé en 2004, Topix est un service qui se veut à la fois agrégateur et moteur d'actualités locales. Mais il propose également de nombreuses fonctionnalités de recherche avancée très appréciables dans le cadre d'une stratégie de veille et de recherche d'informations ponctuelle. Un outil à découvrir, qui mixe le contenu trouvé par ses robots avec celui généré par les internautes (user-generated content) de façon efficace et pertinente, mais à qui il manque encore une version en français...*

En 2004, une équipe composée d'anciens responsables du projet Open Directory lance Topix [\(http://www.topix.com/](http://www.topix.com/)), un service qui se veut à la fois un agrégateur et un moteur de news locales et qui puise l'information diffusée dans les sites de presse classiques et les blogs. Topix est orienté sur les Etats-Unis et fournit des pages d'actualités classées automatiquement pour 32 000 villes, 5 500 entreprises, 50 000 personnes (hommes politiques, célébrités,...) et 1 500 équipes sportives.

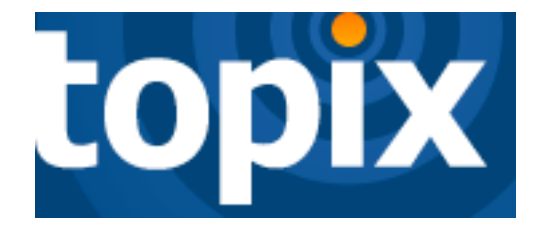

En 2005, des forums de discussions thématiques par villes ou régions sont ajoutés au service. Topix dispose alors de bases solides mais, début 2007, deux éléments font prendre conscience à l'équipe qu'il faut encore l'améliorer. D'une part la fréquentation globale stagne, d'autre part ce sont les forums de discussion qui assurent la majorité du trafic. Dès lors, des décisions stratégiques sont prises dans le but de proposer un service plus adapté aux besoins des utilisateurs et plus ouvert sur le monde. Si l'actualité en reste le coeur, des modifications substantielles sont apportées durant l'été 2007 qui font de Topix un service qu'il serait dommage d'ignorer dans le cadre d'une activité de recherche d'informations ou de veille.

#### *La page d'accueil*

La page d'accueil de Topix est plutôt chargée et reflète bien l'ensemble du contenu et des fonctionnalités disponibles, la détailler nous permettra donc de faire le tour du service...

La première partie de la page propose trois blocs d'information.

- Le premier concerne les actualités les plus populaires ("*Most popular*"), c'est-à-dire celles ayant entraîné les plus de commentaires sur les forums Topix.

- Le second présente les "*Top Stories*", et se différencie du premier en ce qu'il met en avant les plus "couvertes" par les sites des médias traditionnels.

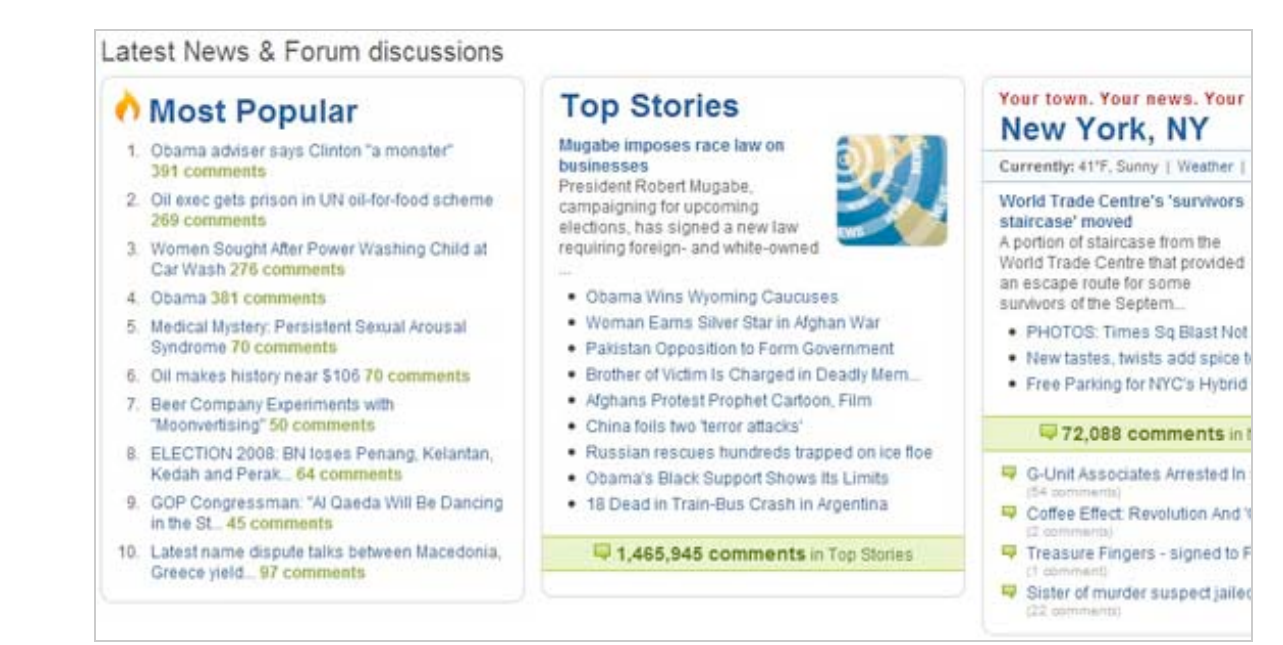

- Le troisième bloc est personnalisé géographiquement en fonction de l'adresse que vous indiquez en haut à droite de la page d'accueil. Notez qu'il n'est pas besoin d'ouvrir un compte pour que cette adresse soit mémorisée par Topix (cookie).

```
Join the Topix community today. Sign Up | Sign In | France <GHANGE
```
La seconde partie de la page d'accueil est composée d'un bloc consacré aux informations accompagnées de fichiers vidéos, d'un autre dédié à des thèmes marquants (actuellement la campagne présidentielle américaine), et d'un dernier intitulé "*Movers & Shakers*" qui indique les entités (personnes, villes, équipes) qui font l'actualité. Il est bien sûr possible de cliquer sur chaque nom pour être dirigé vers la page qui leur est consacrée.

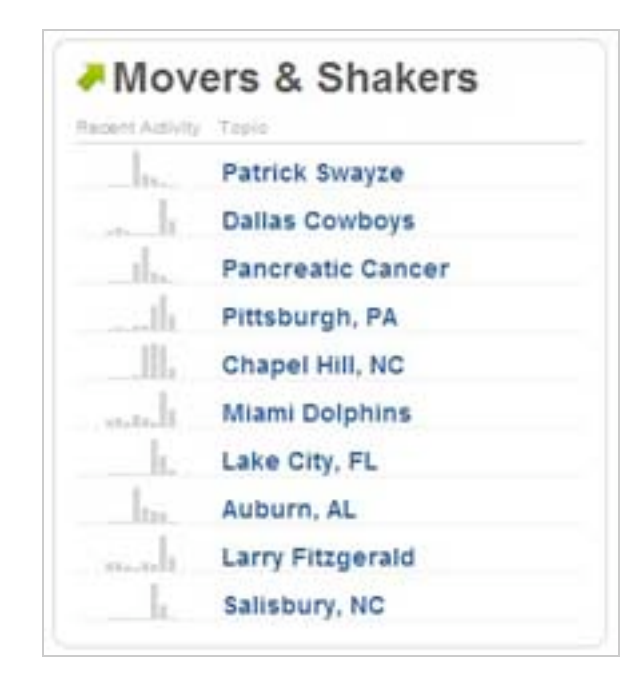

La troisième partie de la page d'accueil présente une dimension sociale de Topix ajoutée l'été dernier, il s'agit de la possibilité pour chacun de devenir éditeur d'une rubrique. Celle-ci peut être une simple page similaire à un blog ou bien prendre la forme d'un mini-portail d'actualités. Les actualités que vous posterez peuvent être issues des fils de news (*Wire*) ou des forums de Topix ainsi que du reste du web. Vous pouvez aussi décider d'y diffuser des articles que vous aurez rédigé vous-même. Une fonctionnalité originale permet de mêler aux articles que vous écrirez ceux qui auront été découverts, filtrés et classés automatiquement par la technologie Topix. Si par exemple vous partez en vacances, vous pouvez décider de laisser *Roboblogger* (c'est le nom donné à cette fonctionnalité) faire tout le travail. Enfin vous pouvez œuvrer à plusieurs éditeurs sur la même page thématique.

Pour accéder à l'ensemble des contributions de chacun, éditeurs ou simples intervenants dans une discussion, il suffit de cliquer sur "*Topix Family Album*".

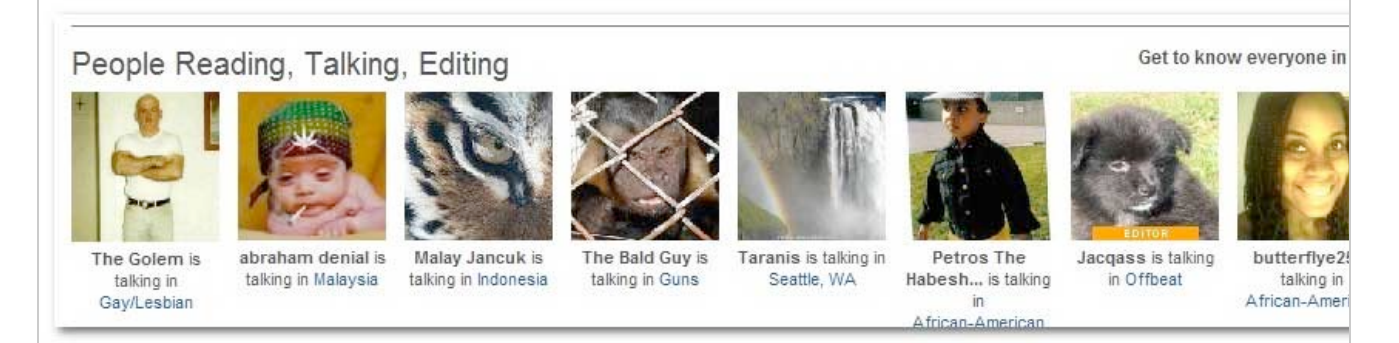

#### **© Abondance.com - Lettre "Recherche & Référencement" #91 – Mars 2008**

La dernière partie de la page d'accueil est composée de six blocs d'actualité classées par thème (*US News, World News, Sports, Entertainment, Science/ Technology* et *Offbeat* c'est-à-dire insolite) qu'il n'est pas utile de détailler plus avant.

## *La recherche d'information*

Voyons maintenant quelles sont les fonctionnalités permettant d'accéder à l'information. La première, la plus évidente, est la barre de recherche placée en haut de la page d'accueil.

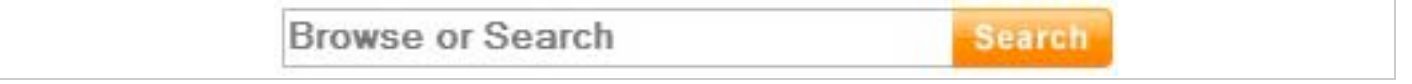

La mention "*Browse or Search*" est compréhensible dès lors que vous accédez à la page de résultats. En effet, comme nous l'avons vu plus haut, Topix classe automatiquement l'actualité rapportée par ses *crawlers* dans des catégories où il sera alors possible de naviguer ("*browse*").

Notez que le moteur accepte les principaux opérateurs booléens classiques et les guillemets. Par ailleurs il propose de désambiguïser le terme de votre recherche avant que vous ne la lanciez.

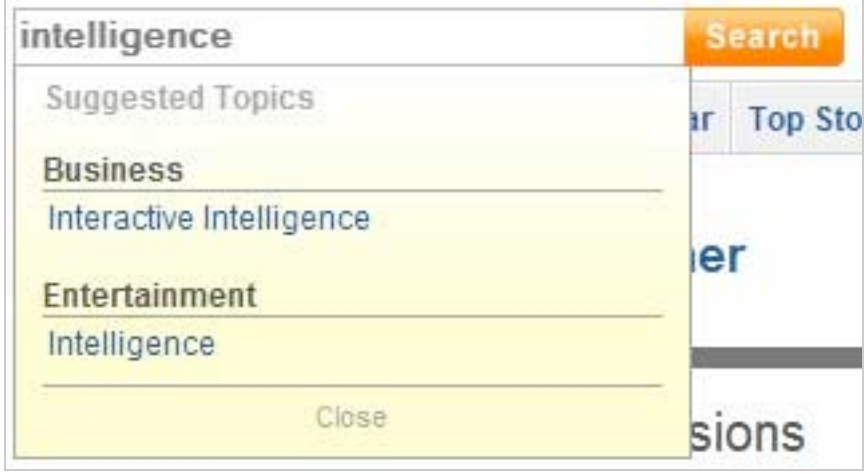

On obtient finalement une page de résultats que l'on peut diviser en quatre parties :

- La première est un graphique montrant l'évolution de votre requête sur les derniers mois. Il est interactif et cliquer sur une barre bleue vous renvoie vers les articles de la période précisée. Ils sont archivés (et accessibles) depuis la fin du mois juin 2007, ce qui correspond à la période à laquelle le service a évolué et promet un historique intéressant pour l'avenir.

## **© Abondance.com - Lettre "Recherche & Référencement" #91 – Mars 2008**

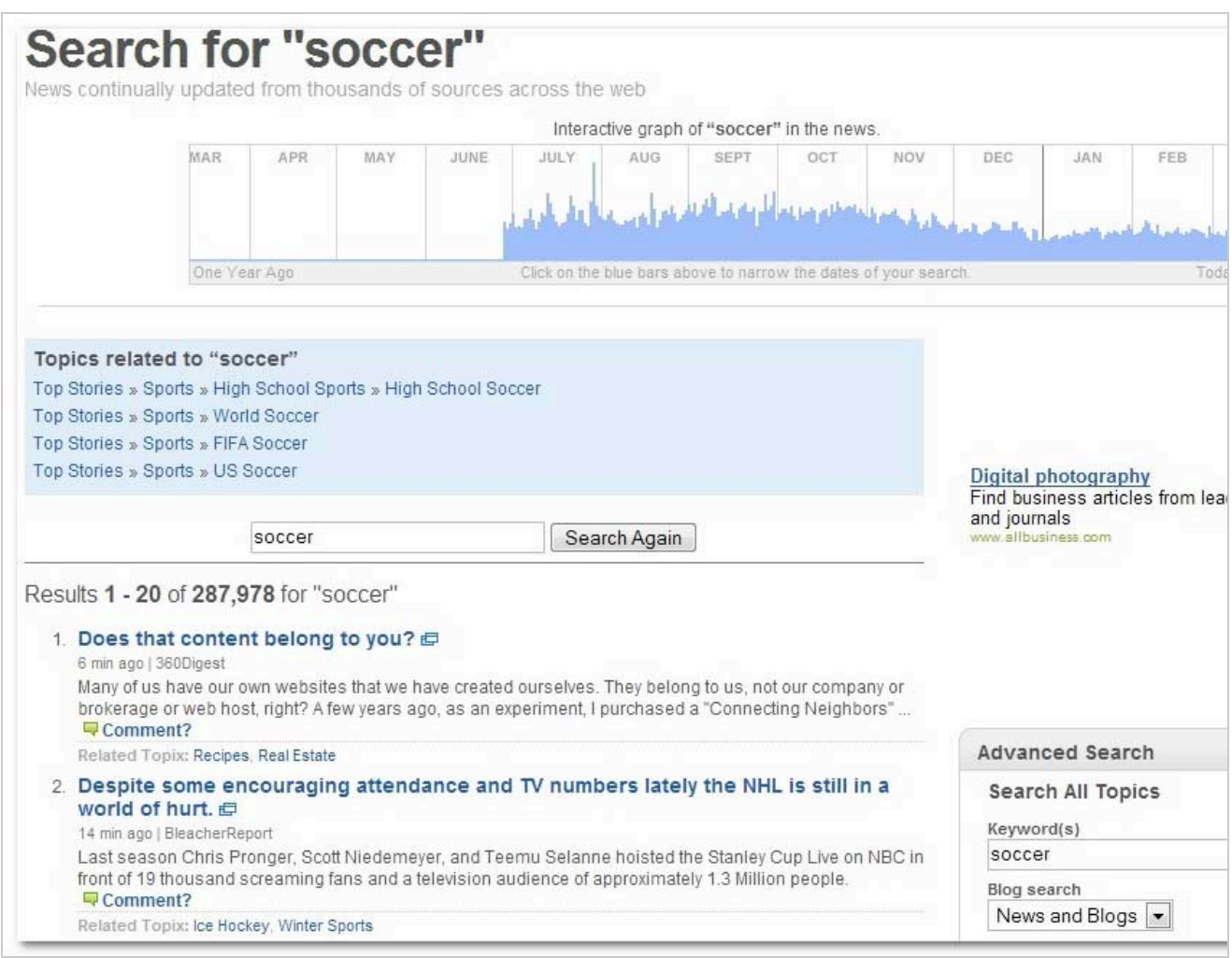

- La seconde partie de la page de résultats permet un accès au contenu par catégories. Il est d'ailleurs possible de naviguer dans l'ensemble de l'arborescence de Topix en cliquant sur le lien "*Directory*" présent en bas de chaque page.

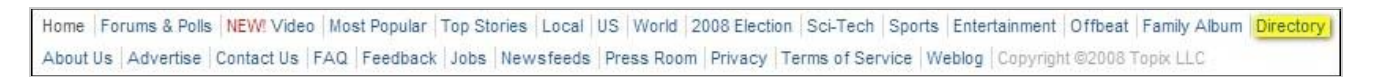

- La troisième partie est composée de résultats issus du moteur de recherche et la quatrième propose des fonctionnalités de recherche avancées et de tri absentes au premier niveau de recherche.

## *Les pages thématiques*

Pour terminer, examinons le contenu d'une des fameuses 360 000 pages thématiques proposée par Topix.

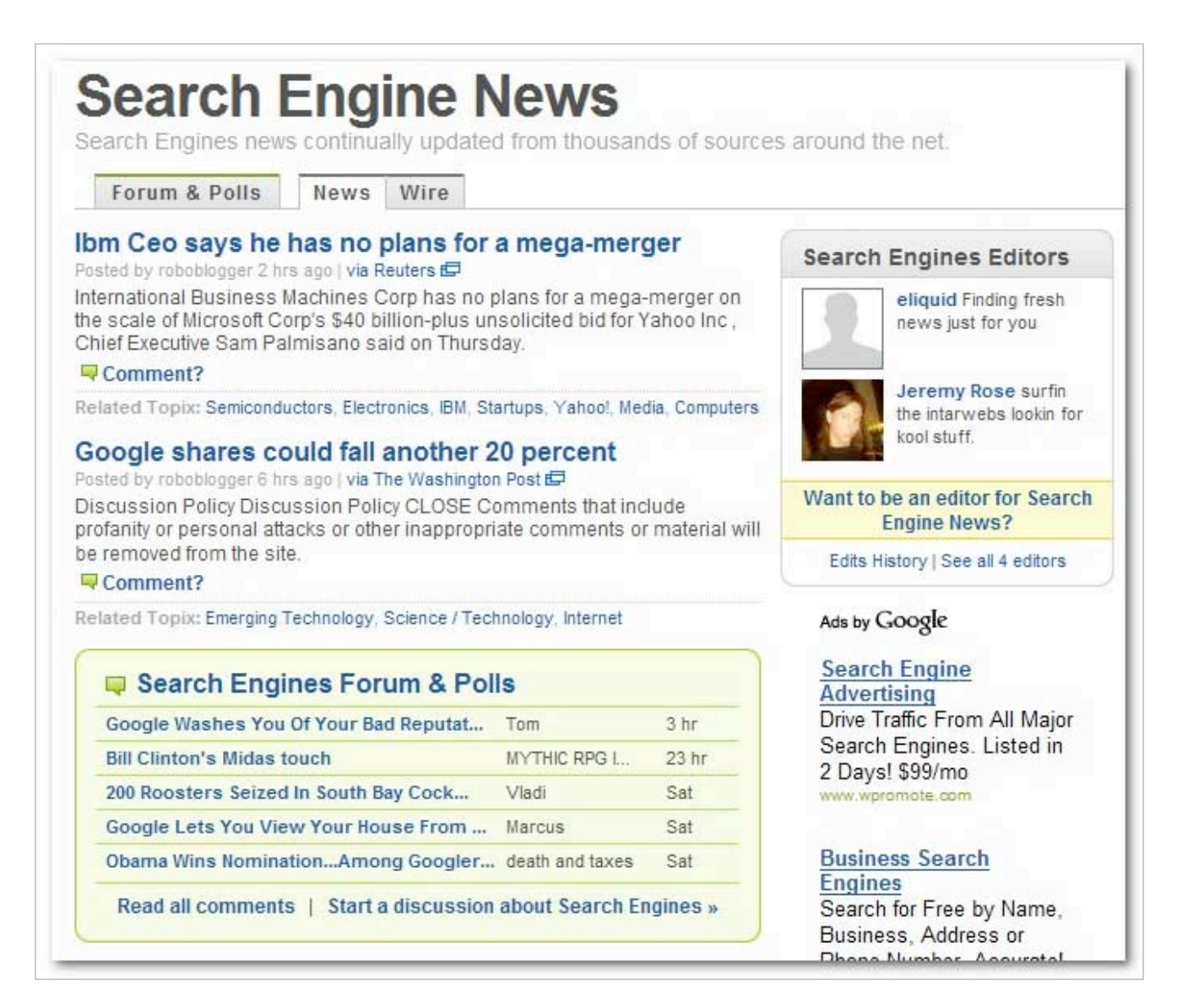

Comme on peut le voir, chaque article présenté peut être commenté. On peut aussi générer à partir de cette page des forums de discussion et des sondages thématiques sans même être enregistré comme éditeur. Les actualités présentées ici sont l'addition de celles mises en ligne par les éditeurs et d'une sélection de celles découvertes par Roboblogger. En cliquant sur l'onglet *Wire* vous accédez d'ailleurs à la page qui présente ses découvertes au fil de l'eau sur le thème de la page. Vous avez ici la possibilité de filtrer les articles par mots-clés et, comme pour toutes les autres pages Topix, la page générée propose un fil RSS qui vous permettra de mener une surveillance ciblée de l'actualité.

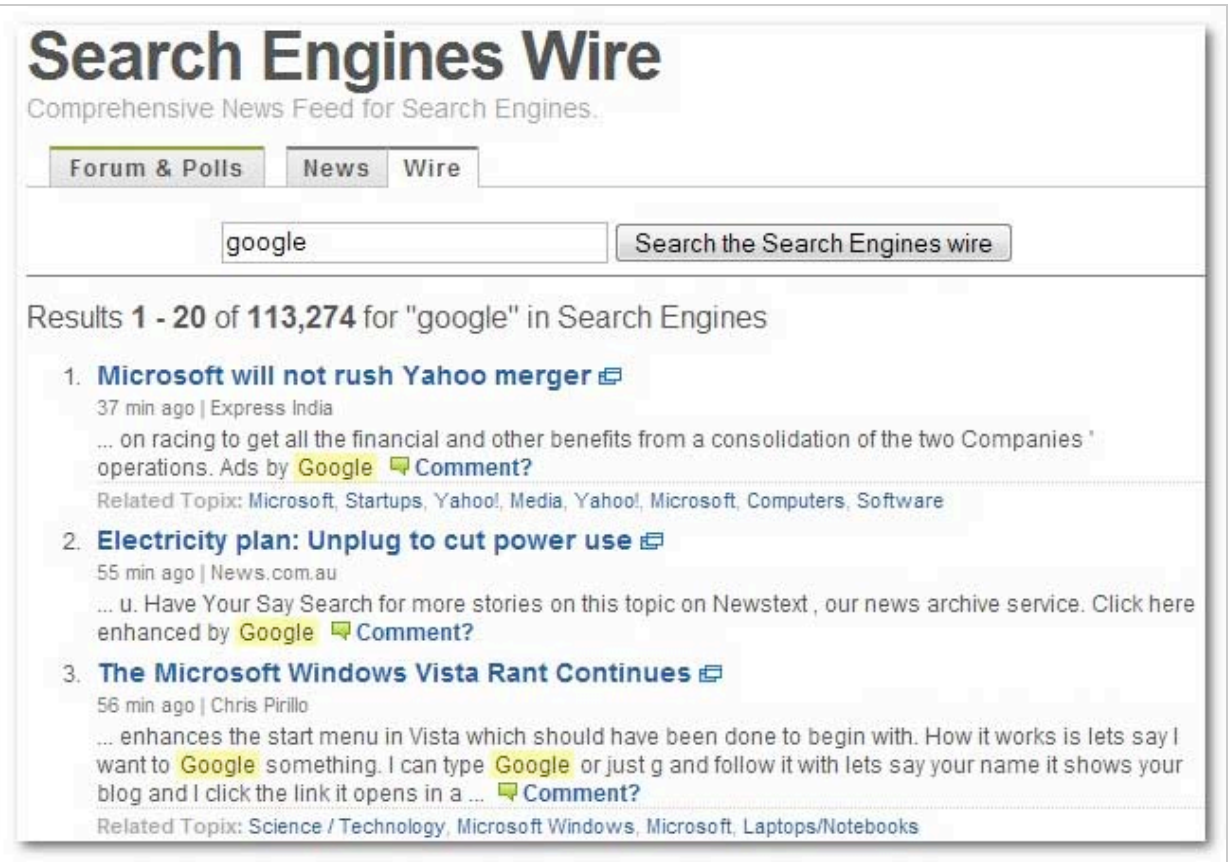

En conclusion on peut dire qu'en fusionnant dans une même interface le contenu généré par les utilisateurs (*user-generated content*) et celui découvert par les crawlers, Topix propose un service unique autour de l'actualité. La fonctionnalité qui permet de lancer une discussion à partir de n'importe quel article est particulièrement intéressante en ce qu'elle fait vivre l'information tout en générant des communautés d'intérêt "à la volée".

Ce nouveau "mix" a d'ailleurs réussi à Topix puisque le service a été cité dans le Top 20 des destinations les plus prisées du web par une étude Comscore datant de novembre 2007. A quand la verison française, cruellement absente ?

# *Christophe Deschamps*

*Consultant et formateur en gestion de l'information. Responsable du blog Outils Froids [\(http://www.outilsfroids.net/\)](http://www.outilsfroids.net/)*

**Réagissez à cet article sur le blog des abonnés d'Abondance : [http://abonnes.abondance.com/blogpro/2008/03/topix-entre-agregateur-et-moteur](http://abonnes.abondance.com/blogpro/2008/03/topix-entre-agregateur-et-moteurd.html)d.html**